# NETRONCME

# OVS Test Plan

# BENCHMARKING TEST SUITE

THIS DOCUMENT GOES THROUGH A LIST OF BENCHMARK TESTS FOR OPEN VSWITCH ACCELERATED BY THE NETRONOME AGILIO-CX-4000 INTELLIGENT SERVER ADAPTER, TO COMPARE AGAINST NON-ACCELERATED OPEN VSWITCH RUNNING ENTIRELY IN SOFTWARE ON THE SERVER WITH A BASIC NIC.

# **CONTENTS**

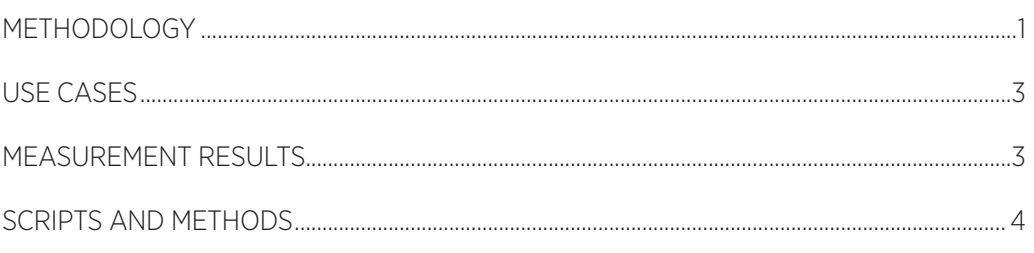

# **METHODOLOGY**

This chapter describes the general methods used for testing the Agilio-CX-4000 intelligent server adapter as well as software based OVS.

# **Setup**

The following hardware and software was used for the device under test:

Server: Dell PowerEdge R730 CPU: Intel Xeon CPU E5-2670 v3 @2.3Ghz with 64GB of DRAM Operating System: Ubuntu 14.04.3 LTS Kernel Version: 3.13.0-57-generic Open vSwitch: v2.3.90 Server Adapters: Intel XL710 for software (Kernel and User) OVS Agilio®-CX4000-40Q-10 with LNOD2.1 for accelerated OVS Test Generator: Netronome Trafgen running

The test setups used for Kernel and User software OVS on the XL710 and accelerated OVS on the Agilio®-CX4000 are shown in the diagrams below:

**TECHNICAL** PAPER

**EDEDEED** 

# **>>>>>>>>>>>>**

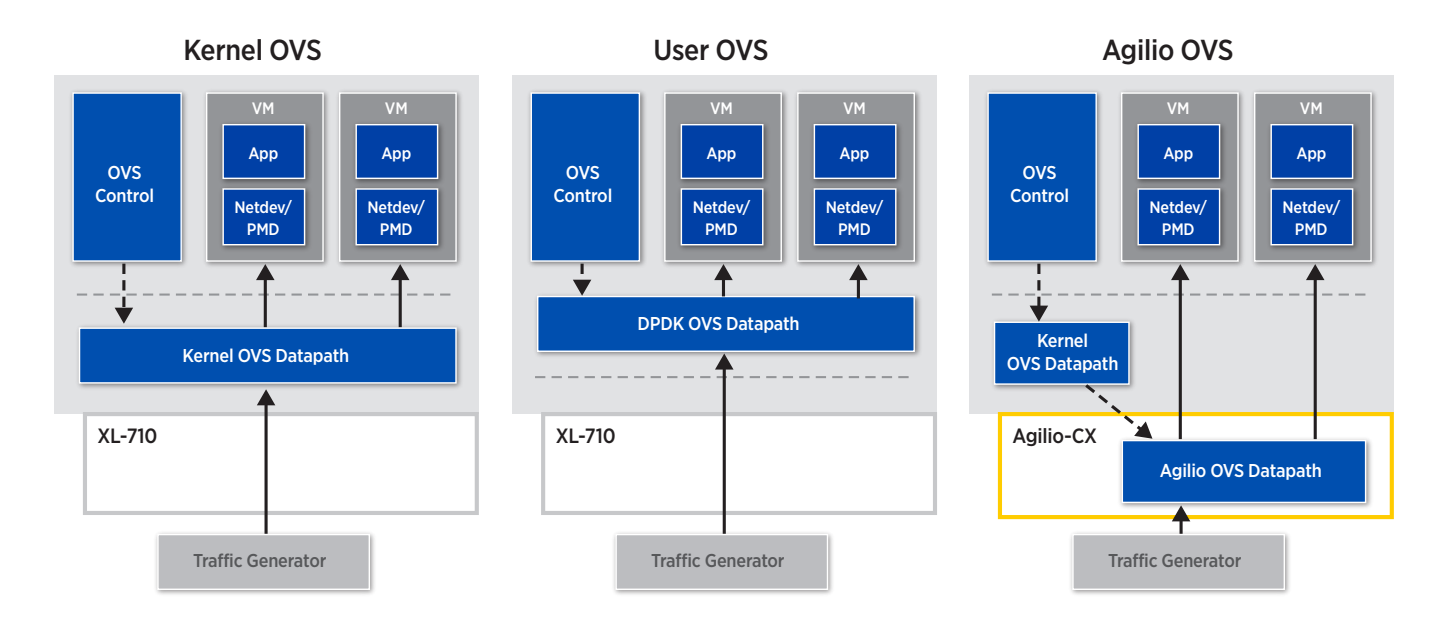

In this test plan, a separate host is used for traffic generation/termination, using Netronome's Trafgen test application running on top of DPDK. See the User Guide "Testing with Trafgen" found here: *http://netronome.com/products/intelligent-server-adaptors/agilio-cx/Testing\_ with\_Trafgen\_ug.pdf* for more details on where to obtain, and how to configure, the Trafgen tool.

Alternatively, an IXIA or Spirent Traffic generator may also be used, with appropriate test scripts.

# **Test Trafc Profile**

Following is a description of the traffic patterns used for all testing described within this document. Note that when multiple traffic generators are deployed, such as when generating traffic within the VMs, the same pattern will be generated by each traffic generator instance.

A total of 64,000 flows will be generated by each instance. The generator will send one packet per flow for the first 2,000 flows and will then repeat these same 2,000 flows 10 times. Next it will in a similar fashion sequence through the second set of 2,000 flows 10 times. This will continue until all 64,000 flows have been covered at which point the sequence will start all over again.

The above described traffic pattern can be regarded as a realistic representation of real traffic where flows are very active for a short time and then disappear.

# **Wild Card Rules**

For every test, OVS is configured with 1,000 wild card rules either matching against L2 fields or L3 fields.

## L2 Wild Card Rules and Actions

The L2 rules match against the input port and a contiguous set of bits in the destination MAC address, aligned to the least significant end. The first 512 rules match against the nine least significant bits, while the remaining rules match against longer bit strings, thus overlapping with the first group.

The action is an output port. For the network-to-VM use case, the rules act as a load-balancer towards the VMs. For the VM-to-network use case, all traffic is directed towards the physical port (or the VXLAN tunnel). For the VM-to-VM use case, the 1,000 rules connect the four VMs in a full mesh. In other words, traffic from any VM will be evenly distributed (based on the destination MAC address) to the other three VMs.

**▶▶▶▶▶▶▶▶▶▶▶▶** 

## L3 Wild Card Rules and Actions

The L3 rules match against input port and a contiguous set of bits in the destination IP address, aligned to the least significant bits.

The action of these rules is to modify both the MAC addresses, decrement the IP header TTL, and direct the packets to an output port in a similar fashion as the L2 rules.

### **Measurements**

For each use case, measurements of both the packet rate and bit rate will be taken. The traffic will have a fixed packet size, where separate measurements will be taken for the frame sizes 64, 128, 256, 512, 1024, and 1514 bytes.

Further, all the above measurements will be taken for both the L2 and the L3 rule sets.

Finally, except for the VM-to-VM use case, measurements will be taken with both VXLAN enabled and disabled.

# **Trafc Generation Test Tool**

A Netronome-developed DPDK-based test tool, named trafgen, is used for generating traffic but also for terminating traffic and for collecting statistics. This tool has a range of command line options for specifying parameters like:

- Mode (traffic generation, echo traffic, terminate traffic),
- Test Duration,
- MAC addresses.
- IP addresses
- Traffic rate
- Packet size
- Flow profile

# **USE CASES**

Three diferent basic use cases are tested.

#### **Use Case: Network to VM**

In this test case, traffic will be received on the physical port of the DUT and distributed to four VMs based on the rule set. Each VM will run the Netronome-developed DPDK packet analysis tool, which will report the received bit rate and packet rate.

### **Use Case: VM to Network**

In this test, traffic is generated within a set of four VMs and directed out via the DUT's physical port via the rule set.

Traffic is generated by the Netronome-developed packet generator tool trafgen via a DPDK port.

On the DUT host, a common OVS bridge will be used and all rules of the rule set will direct the traffic towards the physical 40 GE port.

**▶▶▶▶▶▶▶▶▶▶▶▶** 

### **Use Case: VM to VM**

In this test, traffic is exchanged between VMs running within the DUT host.

The traffic is generated and terminated by the Netronome-developed test tool trafgen, which is connected to the DPDK port inside of the VM.

The virtual function ports will be connected to one shared OVS bridge on the host and all traffic will be matched against exactly one wild-card rule. The rules in the rule set will implement a full mesh, with traffic from one VM distributed to the other three VMs.

# **MEASUREMENT RESULTS**

For each use case, and each traffic profile (L2, L3, VLAN, and VXLAN), packets-per-second throughput is measured and recorded for the stated packet sizes. Results are compared between Agilio OVS and software OVS (both kernel and user modes).

For the measurement results, see the OVS Benchmarking White Paper found here http://netronome.com/products/intelligent-server-adaptors/agilio-cx/

# **SCRIPTS AND METHODS**

This section contains the scripts and commands needed for configuring the various use cases.

Before running any of these it is assumed that the Agilio-CX-4000 and the LNOD have been properly installed on a server, that VMs have been created, and finally, that LNOD has been installed on the VMs. Information about how to do this can be found in the LNOD User's Guide.

### **Preparing the VMs**

As specified above, this section assumes that the LNOD software has been installed on all VMs.

#### Building DPDK Test Application inside a VM

Script name: build-vm-dpdk-apps.sh

The following script, which is run on the host, will copy the source code of DPDK applications and build them inside of a VM.

The steps involved:

- Copy the source code of the trafgen tool onto the target.
- Copy the source code of general DPDK example applications onto the target.
- Create a script-string of actions to take on the target:
	- Set the RTE\_SDK and RTE\_TARGET variables.
	- Set the RTE OUTPUT to a build directory and create this directory.
	- Build the tool with make.
	- Copy the resulting executable to /usr/local/bin.
- Execute the script-string on the target.

# 

#### #!/bin/bash

```
# IP address of VM
vmipa="51"shift 1
# List of DPDK applications
applist="$*"
# Usage:
# build-vm-dpdk-apps.sh 10.0.0.1 trafgen 12fwd
if \lceil "$1" == "" | || | "$1" == "--help" |; then
 echo "Usage: <vmipa> <application> [<application> ... ]"
 \alpha vit \betaf_1^*# The 'trafgen' application is in pkgs/dpdk/src
rsync -aq -R /opt/netronome/samples/dpdk/./trafgen $vmipa:dpdk/src
# Copy Standard DPDK example applications to VM
rsync -aq /opt/netronome/srcpkq/dpdk-ns/examples/* $vmipa:dpdk/src
scr=""
scr="$scr export RTE SDK=/opt/netronome/srcpkg/dpdk-ns &&"
scr="$scr export RTE TARGET=x86 64-native-linuxapp-qcc &&"
for appname in $applist ; do
 tooldir="dpdk/src/$appname"
 scr="$scr echo 'Build '$appname &&"
 scr="$scr export RTE_OUTPUT=\$HOME/.cache/dpdk/build/$appname &&"
 scr="$scr_mkdir -p \$RTE_OUTPUT_&&"
 scr="$scr make --no-print-directory -C \$HOME/$tooldir &&"
 scr="$scr cp \$RTE OUTPUT/$appname /usr/local/bin &&"
done
scr="$scr_echo_'Success'"
exec ssh $vmipa "$scr"
```
#### Setup Virtual Function as a DPDK port inside of a VM

Script name: setup-vm-vf-iface.sh

This script will attach a specific driver to the virtual function inside of a VM. For turning a VF into a DPDK port, then specify the interface driver (ifdrv) to be nfp uio. On the other hand, if one wants to use the VF as a Linux netdev, then use the nfp netvf driver.

The steps involved:

- $\blacksquare$  Create a script-string of actions to take on the target:
	- Do a modprobe on the kernel driver to make sure that it is loaded.
	- Extract the 'bus/dev/func' information via the ethtool.
	- Remove any IP address from the interface and set it to DOWN.
	- Use the dpdk nic bind.py script to bind the specified driver to the VF.

# NETRONUME

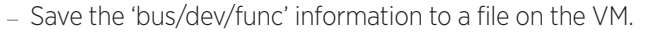

■ Execute the script-string on the target.

#### #!/bin/bash

```
# IP address of VM
vmipa="$1"
# Interface name inside of VM of SR-IOV virtual function
vmifname="$2"
# Interface device driver to attach to the virtual function
ifdrv="$3"
# Location of DPDK bind tool
bind="/opt/netronome/srcpkg/dpdk-ns/tools/dpdk_nic_bind.py"
scr = "
# Make sure the driver is loaded into the kernel
scr="$scr modprobe $ifdrv &&"
# Extract the PCI 'bus/device/function' information of the 'NFP' Virtu-
al Function
scr = "Sscr bdf = \S(\$bind --status \ | sed -rn 's'(\S+))s.*Device\s6003.*$/\1/p') &# Make sure IPv4 is disable on interface and set it to admin-DOWN
scr="$scr grep $vmifname /proc/net/dev > /dev/null"
scr="$scr && ifconfg $vmifname 0 down ;"
# Bind the driver to the virtual-function
scr="$scr $bind -b $ifdrv \$bdf ;"
# Save the 'bus/device/function' information for other scripts
scr="$scr echo \$bdf > /var/opt/bdf-ns-vf.txt ;"
```
# Remotely login to the VM and execute the above commands ssh \$vmipa "\$scr"

#### Setup HugePages on a VM

Script name: setup-vm-hugepages.sh

This script will attach configure hugepages on a target VM.

The steps involved:

- Create a script-string of actions to take on the target:
	- Create the mount point /mnt/huge.
	- Mount the hugetlbfs onto this mount point.
	- Reserve 512 hugepages.
- Execute the script-string on the target.

#### #!/bin/bash

# Setup hugepages feature on VM

**TECHNICAL** PAPER

**EDEDEEP** 

$$
\color{blue}\blacktriangleright \color{blue}\blacktriangleright \color{blue}\triangleright \color{blue}\triangleright \color{blue}\color{blue}\triangleright \color{blue}\color{blue}\triangleright \color{blue}\color{blue}\triangler
$$

#### ipaddr="\$1"

```
scr = "scr="$scr mkdir -p /mnt/huge ;"
scr="$scr ( grep hugetlbfs /proc/mounts > /dev/null ||"
scr="$scr mount -t hugetlbfs huge /mnt/huge ) ;"
scr="$scr echo 512 > /sys/kernel/mm/hugepages/hugepages-2048kB/nr_huge-
pages"
```

```
ssh $ipaddr "$scr"
```
#### Preparing the VMs

The following script assumes that all VMs are running and accessible via SSH. It further assumes that a virtual function has been exported (PCI pass-through) into the VM and that the associated interface has been named 'int'. Further, this script makes use of the VM-specific scripts above.

```
# Example of a VM IP address list (adjust as needed)
vmipaddrlist="10.0.0.10 10.0.0.11 10.0.0.12 10.0.0.13"
for ipaddr in $vmipaddrlist ; do
  build-vm-dpdk-apps.sh $ipaddr trafgen
 setup-vm-vf-iface.sh $ipaddr int nfp uio
 setup-vm-hugepages.sh $ipaddr
done
```
## **VM Trafc Generation/Termination Scripts**

#### **Traffic Analyzer Test Tool Start Script**

Script name: start-vm-dpdk-sink.sh

This script, started from within a VM, starts a Netronome-provided DPDK traffic sink application. It counts received packets and does also estimate the packet rate.

```
#!/bin/bash
```

```
ipa="$1"
if [ ! -f /var/opt/bdf-ns-vf.txt ]; then
   echo "ERROR: Missing PCIe bus/device/func fle"
  echo " First use: setup-vm-vf-iface.sh <vm ipa> int nfp uio"
  exit -1f
# Compose the full command line
cmd="trafgen"
cmd="$cmd - n 1 - c 3"cmd="$cmd -d /opt/netronome/lib/librte pmd nfp net.so"
cmd="$cmd -w $(cat /var/opt/bdf-ns-vf.txt)"
cmd="\text{\textdegree}cmd="formed -p 1"# Capture the full command line into a file (for debug)
echo $cmd > /tmp/cmdline-pkt-sink
exec $cmd
```
# **▶▶▶▶▶▶▶▶▶▶▶▶**

#### **Traffic Generator Test Tool Start Script**

Script name: start-vm-dpdk-source.sh

This script, started from within a VM, starts a Netronome-provided DPDK traffic generator application. The scripts configures the traffic generator with pertinent parameters for the tests performed within the scope of this document. The only variable is the packet size which needs to be specified on the command line. In addition to generating traffic, this tool also counts received packets.

```
#!/bin/bash
```

```
pktsize="$1"
if [ ! -f /var/opt/bdf-ns-vf.txt ]; then
 echo "ERROR: Missing PCIe bus/device/func file"
 echo " First use: setup-vm-vf-iface.sh <vm ipa> int nfp uio"
   exit -1
f
if \int "$pktsize" == "" ]; then
  echo "ERROR: please specify packet size"
  exit -1f
cmd="trafgen"
# DPDK EAL confguration
cmd="$cmd - n 4 - c 3"cmd="$cmd --socket-mem 256"
cmd="$cmd --proc-type auto"
cmd="$cmd --fle-prefx trafgen_source_"
cmd="$cmd -d /opt/netronome/lib/librte pmd nfp_net.so"
cmd="$cmd -w $(cat /var/opt/bdf-ns-vf.txt)"
# Delimiter between EAL arguments and application arguments
cmd="formed --"# Port bit-mask
cmd="$cmd --portmask 1"
# Benchmark Mode
cmd="$cmd --benchmark"
# Count (duration of test in seconds, unspecifed: indefnitely)
#cmd="$cmd --runtime 3599"
# Ethernet and IP parameters
cmd="$cmd --src-mac 00:11:22:33:44:00"
cmd="$cmd --dst-mac 00:44:33:22:11:00"
cmd="$cmd --src-ip 1.0.0.0"
cmd="$cmd --dst-ip 2.0.0.0"
# Packet Size
cmd="$cmd --packet-size $pktsize"
# Packet Rate (0: full rate)
cmd="$cmd -r 0"# Transmit Burst Size {1..128} (DPDK: tx_burst_size, default: 32)
cmd="$cmd -t 16"# Flows within 'Stream' (flows per stream, default: 65536)
cmd="$cmd --fows-per-stream 2000"
# Number of Streams (number of streams, default: 1)
cmd="$cmd --streams 8"
```
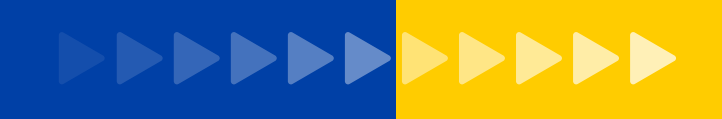

```
# Number of Repeats of Stream
cmd="$cmd --bursts-per-stream 10"
```

```
# Save command line to a file
echo "$cmd" > /tmp/cmdline-pkt-src
```
# Run command exec \$cmd

### **Agilio-Based Traffic Generator Scripts**

One option for traffic generation/termination is to use a second host with an Agilio-CX-4000 card and LNOD installed.

#### **Setup script**

Script name: setup-traffic-generator-server.sh

This first script prepares the Traffic Generator Server for either traffic generation or termination. It is assumed that the test tool source code is in the \$HOME/trafgen directory.

By specifying the VXLAN on the command line, the script will configure a VXLAN tunnel over the physical interface.

#### #!/bin/bash

```
# This script will build the Netronome traffic test tool 'trafgen'
# and prepare OVS and DPDK for either traffic generation or termination.
if \int "$1" == "VXLAN" ; then
 VXLAN="yes"
f_1# Build Test-tool application
export RTE SDK="/opt/netronome/srcpkg/dpdk-ns"
export RTE TARGET="x86 64-native-linuxapp-qcc"
export RTE OUTPUT="$HOME/.cache/dpdk/trafqen"
mkdir -p $RTE_OUTPUT
make -C $HOME/trafgen
cp -f $RTE OUTPUT/trafgen /usr/local/bin
# Clean-up all existing OVS bridges
for brname in $(ovs-vsctl list-br) ; do
 ovs-vsctl del-br $brname
 sleep 0.5
done
# Setup 'Huge Pages'
mkdir -p /mnt/huge
#grep hugetlbfs /proc/mounts \
# || mount -t hugetlbfs huge /mnt/huge
# Make sure some hugepages are allocated
echo 4096 > /sys/kernel/mm/hugepages/hugepages-2048kB/nr hugepages
```

```
# Setup the bridge and attach the physical port
ovs - vsctl add-br br0 \
 -- set Bridge br0 protocols=OpenFlow13
# Flush default NORMAL rule
ovs-ofctl -0 OpenFlow13 del-flows br0
ifconfig sdn p0 0
ifconfig sdn p0 down
ifconfig sdn_p0 mtu 2000
if \lceil "$VXLAN" != "" ]; then
 ifconfig sdn p0 hw ether 02:11:11:00:00:02
 if config sdn p0 10.1.1.2/24ifconfig sdn p0 up
 # Add Static ARP entry
 arp -i sdn p0 -s 10.1.1.1 02:11:11:00:00:01
 ovs - vsc1-- -- may-exist add-port br0 vxlt \
    -- set Interface vxlt ofport request=1 \
   -- set interface vxlt type=vxlan \
      options: local_ip=10.1.1.2 \
      options: remote ip=10.1.1.1 \
      options: key=1
else
 ifconfig sdn p0 up
 # Add Physical Port (=1)
 ovs-vsctl add-port br0 sdn p0 \
    -- set Interface sdn p0 ofport request=1
fi.
# Attach virtual-function ports to bridge
whitelist=""
ofpqrp="for idx in $(seq 0 3); do
 iface="sdn v0.$idx"
 # OpenFlow Port Index
 ofpidx = $((10 + $idx))# (Domain)/Bus/Device/Function
 bdf=$(ethtool -i $iface | sed -rn 's/^bus-info:.*\s(.*)$/\1/p')
 $RTE SDK/tools/dpdk nic bind.py -b nfp uio $bdf
 ovs-vsctl add-port br0 $iface \
   -- set Interface $iface ofport request=$ofpidx
 # Egress Rule (for generated traffic)
 ovs-ofctl -0 OpenFlow13 add-flow br0 \
   "in_port=$ofpidx, action=output:1"
 # Ingress Load-balancing list (for terminating traffic)
 ofpgrp="$ofpgrp,bucket=actions=output:$ofpidx"
done
# Configure group
ovs-ofctl -0 OpenFlow13 add-group $brname \
  "group id=1, type=select$ofpgrp"
# Load-balance all traffic received on the physical port ('1')
ovs-ofctl -0 OpenFlow13 add-flow $brname \
 "in port=1, actions=group:1"
```
# 

#### **Generate/Terminate Traffic Script**

Script name: gen-traffic.sh

The following script is used for generating or terminating traffic on the Traffic Generator Server. If operating as a generator, then the packet size must be specified on the command line. To operate as a sink (terminating traffic) then the keyword SINK needs to be specified.

```
#!/bin/bash
```

```
# This script start the Netronome traffic test tool either as a
# traffic sink (with the SINK command line argument) or as a
# traffic source (with the packet size on the command line).
if \left[ \begin{array}{cc} 1 & 0 \\ 0 & 1 \end{array} \right] == \left[ \begin{array}{cc} 1 & 0 \\ 0 & 1 \end{array} \right]; then
  echo "ERROR: Please specify packet size (or the keyword SINK)"
  exit -1f_1if [ "$1" == "SINK" ]; then
  mode="SINK"
ese
  mode="SOURCE"
  pktsize="$1"
fi# Compose the port list (DPDK EAL white list)
whitelist=""
for idx in $(seq 0 3); do
 iface="sdn v0.$idx"
  # (Domain)/Bus/Device/Function
  bdf=$(ethtool -i $iface | sed -rn 's/^bus-info:.*\s(.*)$/\l/p')
  # White list (port list) for DPDK application
  whitelist="$whitelist -w $bdf"
done
# Setup Command Line
cmd="/usr/local/bin/trafgen"
cmd="formd = "Scmd -n 1"cmd="green="text-align: right;">cmd="green="text-align: right;">cmd</math>cmd="$cmd -d /opt/netronome/lib/librte pmd nfp net.so"
# Add port list (in the form of an EAL white list)
cmd="$cmd $whitelist"
cmd="formed --"# Set the port mask to all eight ports
cmd="green="5cmd - p 0xf"case "$mode" in
  "SOWRCE")
    # 'Benchmark' mode (traffic generator)
   cmd="scmd --benchmark"# Duration in seconds (1..3599)
    # cmd="5cmd - Q 3599"# Ethernet and IP parameters
    cmd="$cmd --src-mac 00:11:22:33:44:00"
    cmd="$cmd --dst-mac 00:44:33:22:11:00"cmd="$cmd --src-ip 1.0.0.0"
    cmd="5cmd --dst-ip 2.0.0.0"
```

```
▶▶▶▶▶▶▶▶▶▶▶▶
```

```
 # Packet Size
     cmd="$cmd --packet-size $pktsize"
     # Packet Rate (per thread)
   cmd="\text{Scmd} -r 0"
     # Transmit Burst Size {1..128} (DPDK: tx_burst_size, default: 32)
   cmd="$cmd - t 16"# Flows within 'Stream' (flows per stream, default: 65536)
    cmd="$cmd --fows-per-stream 2000"
    # Number of Streams (number of streams, default: 1)
    cmd="$cmd --streams 32"
     # Number of Repeats of Stream
    cmd="$cmd --bursts-per-stream 10"
     ;;
   "SINK")
     ;;
esac
# Capture the full command in a file
echo $cmd > /tmp/cmdline-$mode
# Terminate shell and execute command
exec $cmd
```
### **Device-under-Test Configurations**

ifconfig sdn p0 up \$l ipaddr/24

#### Setting up Net-to-VM and VM-to-Net

Script name: setup-net-to-vm.sh

This script creates a bridge (br0) and attaches the physical port sdn\_p0. The physical port is assigned the port-id 1. It further attaches the four virtual ports sdn  $v0.0$  - sdn  $v0.3$  to the bridge and assigns them the port ids 10..13. These four ports are assumed to be connected to the four VMs and the physical port is assumed to be connected to a traffic generator.

#### #!/bin/bash

```
# This script confgures both the Net-to-VM and VM-to-Net use case.
# It optionally also configures a VXLAN tunnel endpoint.
if \lceil "$1" == "VXLAN" ]; then
  VXLAN="yes"
f
# Remove the existing br0 (if it exists)
ovs-vsctl --if-exists del-br br0
# Recreate the bridge
ovs-vsctl add-br br0
# Remove the default NORMAL rule
ovs-ofctl del-flows br0
if \left[ "$VXLAN" \left[ = "" \right]; then
  l_ipaddr="10.1.1.1"
 r ipaddr="10.1.1.2"
   vxifname="vxlt"
 ifconfig sdn p0 down
   # Set MAC address of physical port
   ifconfg sdn_p0 hw ether 02:11:11:00:00:01
   ifconfg sdn_p0 mtu 2000
```
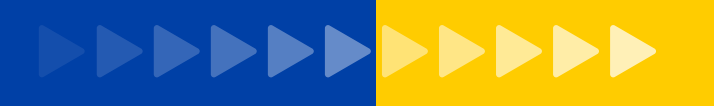

```
 # Add Static ARP entry to peer
   arp -i sdn_p0 -s $r_ipaddr 02:11:11:00:00:02
   ovs-vsctl \
   -- -- may-exist add-port br0 $vxifname \
     -- set Interface $vxifname ofport_request=1 \
     -- set interface $vxifname type=vxlan \
        options:local_ip=$l_ipaddr \
       options: remote ip=$r ipaddr \
        options:key=1
else
  ifconfig sdn_p0 0
   # Add Physical port (=1)
   ovs-vsctl add-port br0 sdn_p0 \
    -- set Interface sdn p0 ofport request=1
f
# Add VM ports and set the port numbers to 10..13
ovs-vsctl add-port br0 sdn_v0.0 -- set Interface sdn_v0.0 ofport_re-
quest=10
ovs-vsctl add-port br0 sdn_v0.1 -- set Interface sdn_v0.1 ofport_re-
quest=11
ovs-vsctl add-port br0 sdn_v0.2 -- set Interface sdn_v0.2 ofport_re-
quest=12
ovs-vsctl add-port br0 sdn_v0.3 -- set Interface sdn_v0.3 ofport_re-
quest=13
```
#### Setting up VM-to-VM

Script name: setup-vm-to-vm.sh

This script will attach eight VMs (via sdn v0.0 to sdn v0.7) to the common bridge br0.

```
#!/bin/bash
```
# Bridge name brname="br0"

```
# Remove the existing bridge (if it exists)
ovs-vsctl --if-exists del-br $brname
```

```
# Add the bridge back (allow for OpenFlow 1.3 features)
ovs-vsctl add-br $brname \
  -- set Bridge $brname protocols=OpenFlow13
```
# Remove the default NORMAL rule

```
ovs-ofctl -O OpenFlow13 del-flows $brname
```

```
# Attach sdn v0.0 - sdn v0.3 to the bridge
for idx in $(seq 0 3); do
  iface="sdn_v0.$idx"
 ofpidx = $((10 + $idx)) ovs-vsctl add-port $brname $iface \
   -- set Interface $iface ofport request=$ofpidx
done
```
#### **Collecting Results**

The Netronome trafgen tool has been used for collecting results in the form of packet rates. The method is slightly diferent for each use case.

#### Network to VM

The traffic is received on four different VMs, so one needs to take a snapshot of the received rates on each VM. The reading from trafgen on one VM looks something like this:

**EEEEEEEE** 

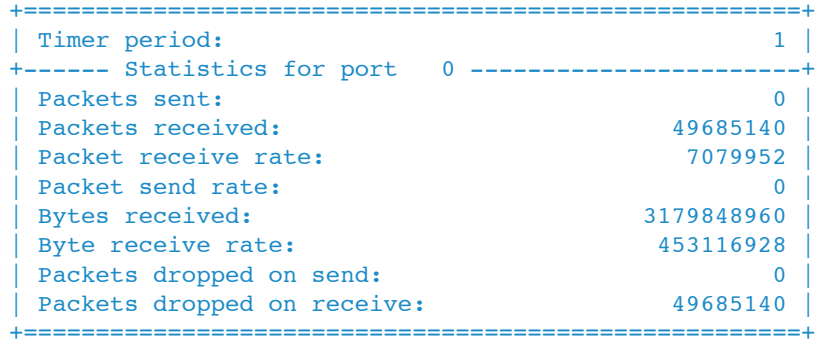

This was captured during a 64-byte test. Assuming that all four VMs are reporting approximately the same rates, one can deduct that the total packet rate is 4x7079952 pps, which equals 28.319 Mpps. Similarly, the total bit rate is 8x4x453116928 bps which equals 14.500 Gbps.

#### VM to Network

For this use case, the traffic is received by the external device, so there is no need to aggregate measurements. A read-out from trafgen may look like:

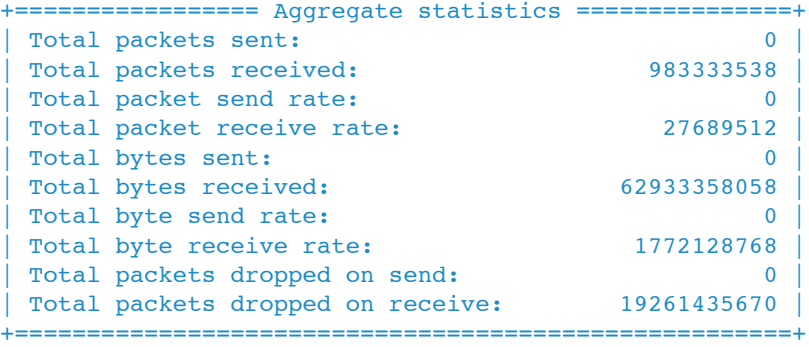

This was also captured during a 64-byte test. One can directly read-out the packet rate to be 27.690 Mpps. For the bit rate, the displayed value needs to be adjusted from byte rate to bit rate: 8x1772128768 bps, which equals 14.177 Gbps.

#### VM to VM

In this use case, traffic is generated on all four VMs and similarly received by all four VMs. The flow rules implement a full mesh (traffic generated by any specific VM is distributed to the three other VMs).

The measurement of interest is how much traffic is received by the VMs in total. In other words, just like the Network-to-VM measurement, one needs to aggregate the four measurements from the four VMs.

# NETRONCME

#### Netronome Systems, Inc.

2903 Bunker Hill Lane, Suite 150 Santa Clara, CA 95054 Tel: 408.496.0022 | Fax: 408.586.0002 www.netronome.com

©2016 Netronome. All rights reserved. Netronome is a registered trademark and the Netronome Logo is a trademark of Netronome. All other trademarks are the property of their respective owners.